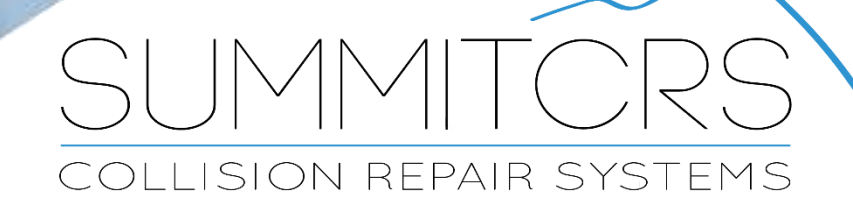

208.947.1738 www.summitcrs.net

## **PMCI Training & Reference Guide**

©Copyright 2017. Houston Digital

Corporation

## **What is PMCI?**

PMCI (Paint Materials Cost Importer) sends paint material costs from your paint machine in to Summit. Once it is set up there are no timers or triggers. Once paint material costs data is exported in to a folder, you simply "send" the data in to Summit and it merges with the appropriate RO in screens 500-Vendor Costs, and 503-Analysis.

PMCI currently interfaces with: BASF, PPG, and AKZO Paint. Setup:

PMCI is set up on the paint scale machine with a shortcut to the desktop. Double click on the shortcut and set up the following:

- 1. Choose the "Mix System Provider"
- 2. Set the "Cost Export Folder" path. NOTE: this is the folder where your scale machine will export data. i.e.: C:\PMCI\Export  $\rightarrow$  Please conta your paint company to set up this export.
- 3. Set the Summit "DBServer Data" path clicking on the blue link. NOTE: this MUST point to the network drive that has the Summit DBServer\Data folde I.e.: Z:\DBServer\Data  $\rightarrow$  This network path must have full read\write permissions to the server.

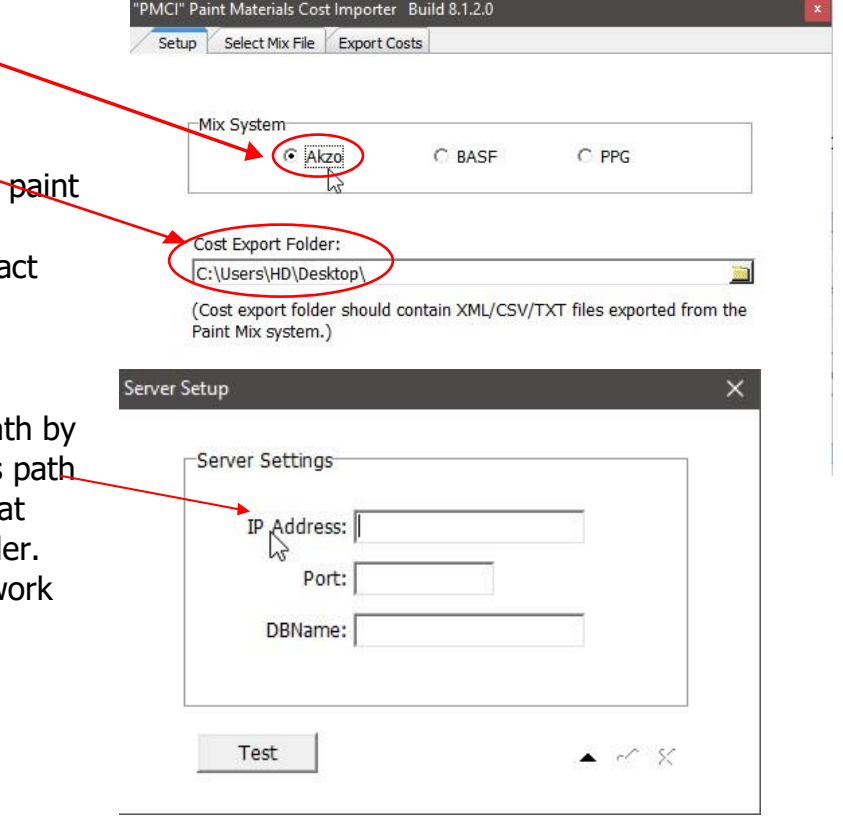

## **Sending Costs To Summit:**

Each time, after you have mixed paintand exported data, double click on the PMCI shortcut and launch the application. You will see the data ready to be sent in the "data list."

Highlight the data to be sent and click the "Load" and Update" button. This will send the "costs" in to Summit. You will know the costs have been sent when you see the checkbox "checked" and the "Result" column will show a NEW cost record has been posted.

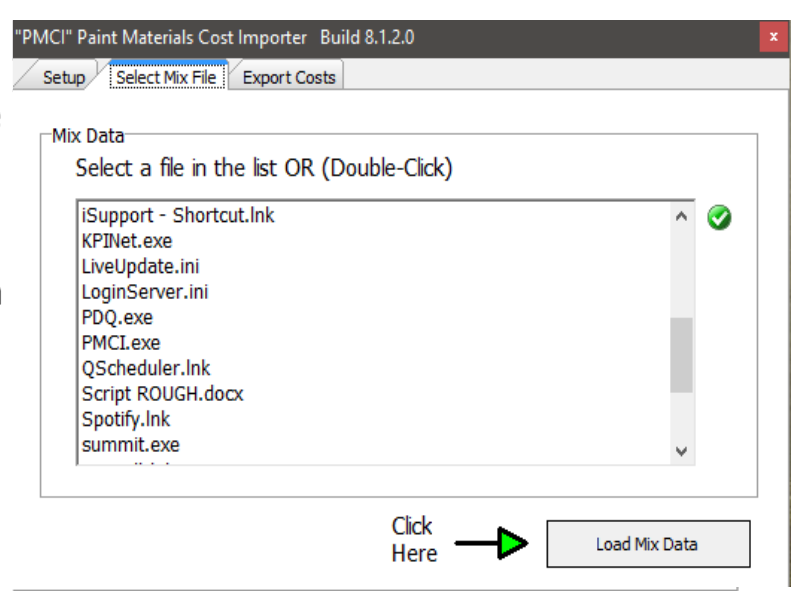

If a costs has already been sent THIS will be the result:

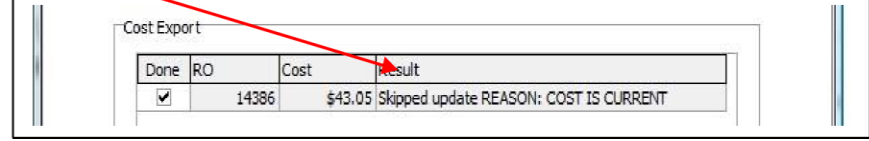

**TROUBLESHOOTING NOTE 1:** If there are no files in the "data list" to send to summit, contact your Paint Provider to confirm the exports are coming out of the paint software and being dropped in the correct folder. I.e.: C:\PMCI\Export

**TROUBLESHOOTING NOTE2:** If – after clicking on "load and Update" button – you see the box is unchecked (grayed out) and the Result column is empty, this means data has not been sent because you have either a) lost network connection or b) your network path to the Summit DBServer\Data folder is incorrect. Confirm that you have network connection and that your DBServer\Data folder pointed to the correct folder.

Your IT person should be to resolve the network path issues.

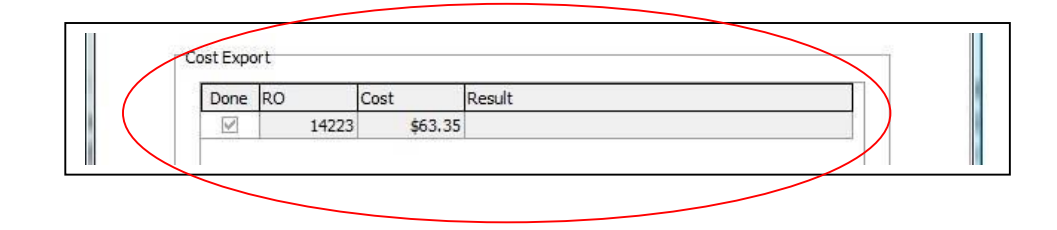

## **What You Will See in Summit:**

Costs will be imported in to screen 500-Vendor Costs for the appropriate RO.

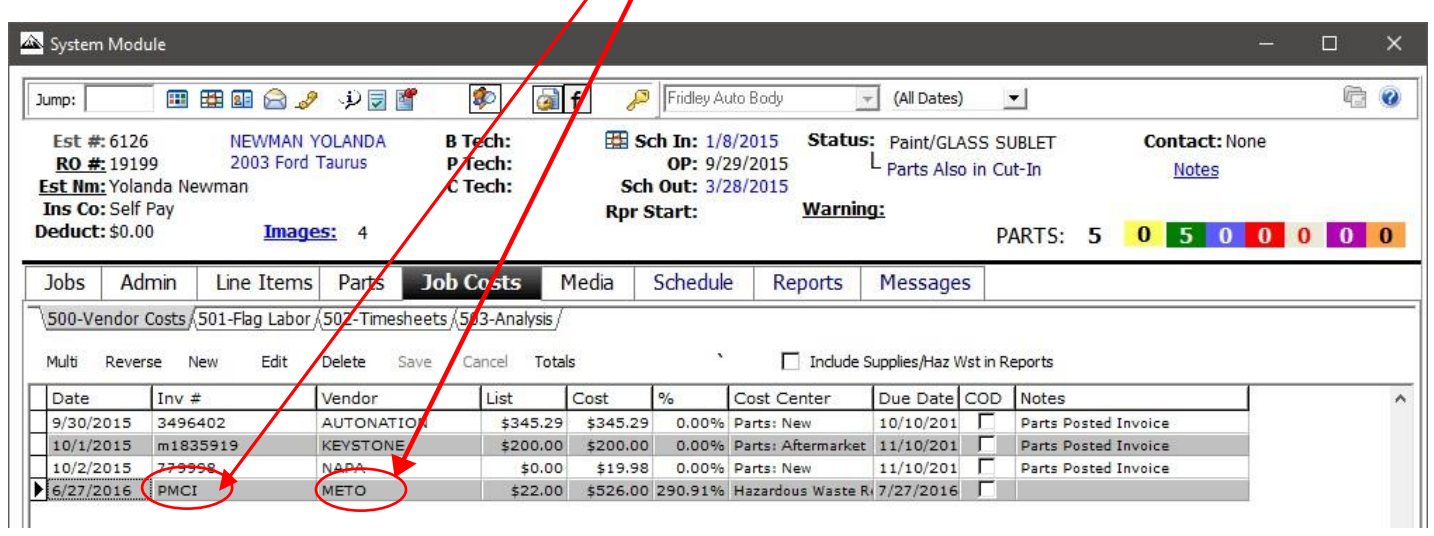

And screen 503-Analysis for the appropriate RO.

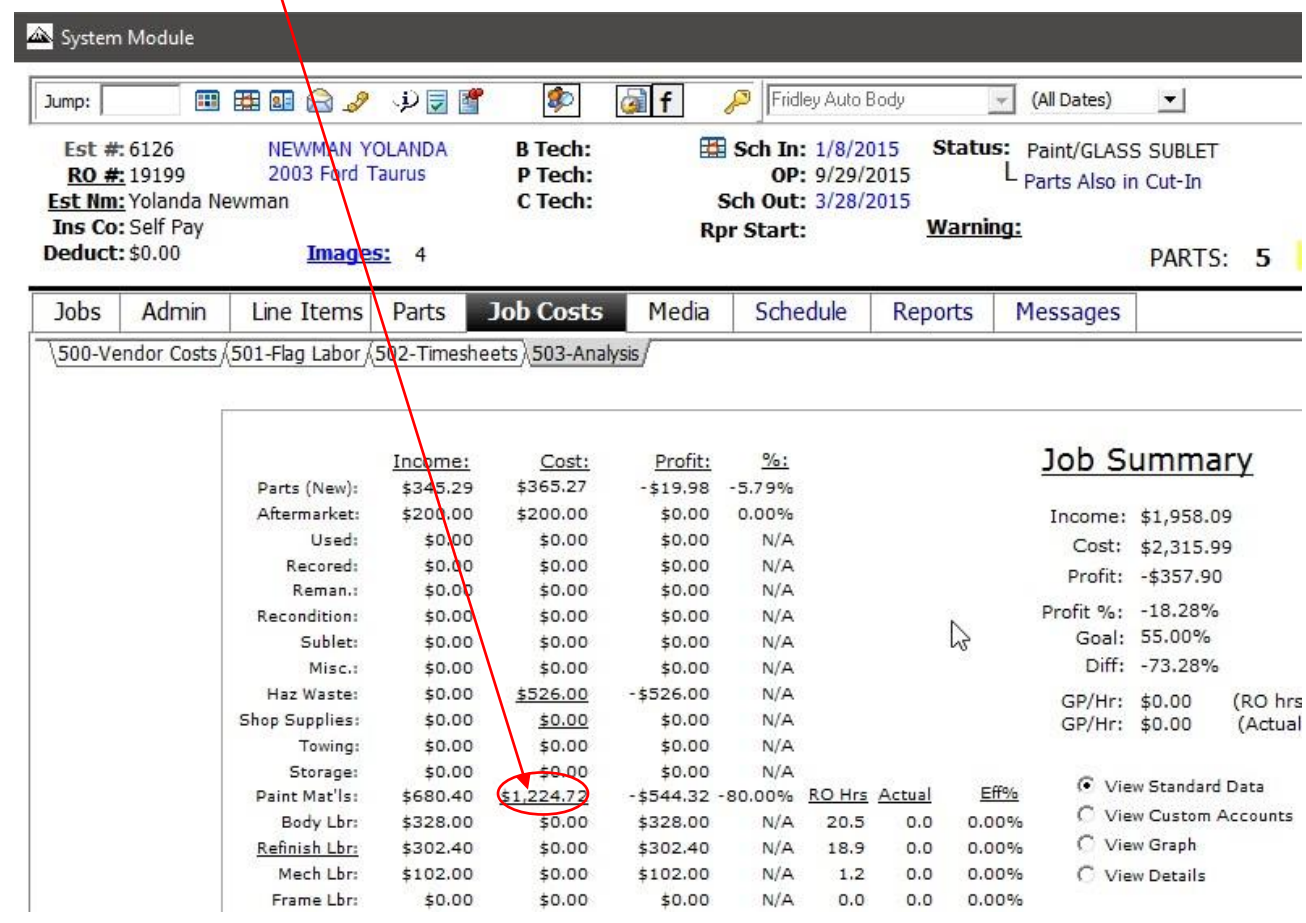